# 安来市立図書館 Web-Opac利用案内

**安来市立図書館(やすぎ図書館・ひろせ図書室・はくた図書室)をご利用いただき、 ありがとうございます。ご自宅のパソコン、スマートフォンなどから「資料検索」 「予約」「延長」ができます。**

#### **【Webサービスを利用する】**

〇蔵書検索/安来市立図書館の本を検索できます。 〇予約/安来市立図書館の本を予約することができます。 〇延長/延長ができます。申請日より2週間延長することができます。

「予約」「延長」をする場合、「図書館利用カード番号」と「パスワード」が必要です。 〇ログインするには

《パソコンの場合》

①安来市のホームページより「図書館」をクリック

②図書館の中の「資料検索・予約(外部サイト)」をクリック

③「ログイン」をクリック

④利用券番号とパスワードを入力し「送信」をクリックするとログインできます。

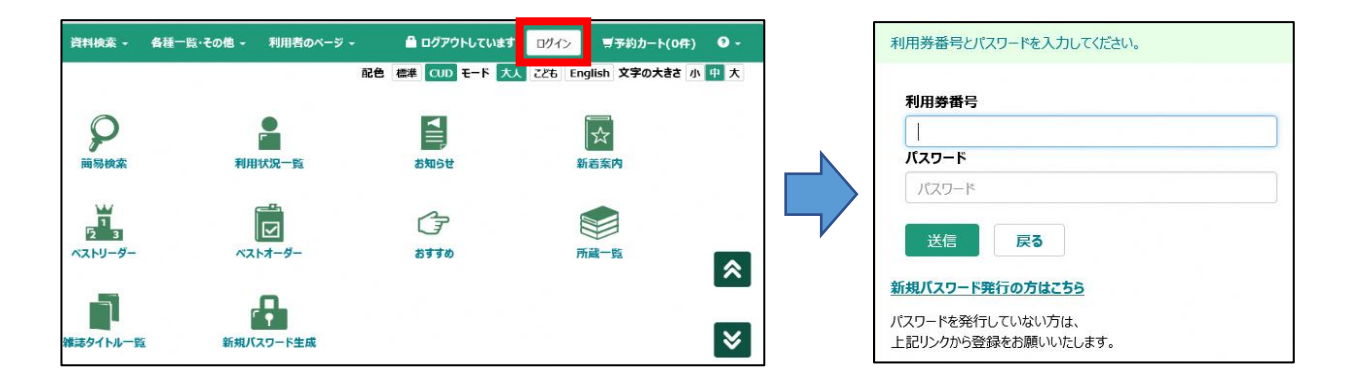

《スマートフォンの場合》

以下のQRコードから利用券番号とパスワードを入力しログインしてください。

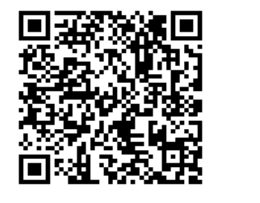

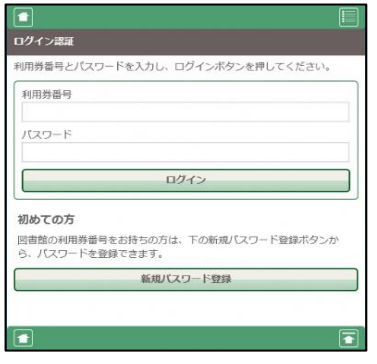

#### **【パスワードの発行】**

〇令和5年7月1日以降に、「図書館利用カード」を作られた方は、同時に「パスワード」を 発行いたします。「パスワード」は無作為に作成されたものです。 ※Webより変更が可能ですので、4桁以内で、変更をお願いします。 〇令和5年7月1日以前に、「図書館利用カード」を作られた方で、「パスワード発行」 手続きをしておられない方は、手続きが必要です。各館カウンターへお問い合わせください。 〇「パスワード」を忘れられたときは、各館カウンターへお問い合わせください。

パスワードを再発行します。

#### **【パスワードの変更・連絡先などの変更】**

〇「利用者のページ」の「パスワード変更」「連絡方法変更」で変更できます。 〇連絡方法は、電話番号、E-Mailが2つまで登録でき、予約する際に選択ができます。

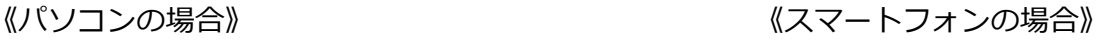

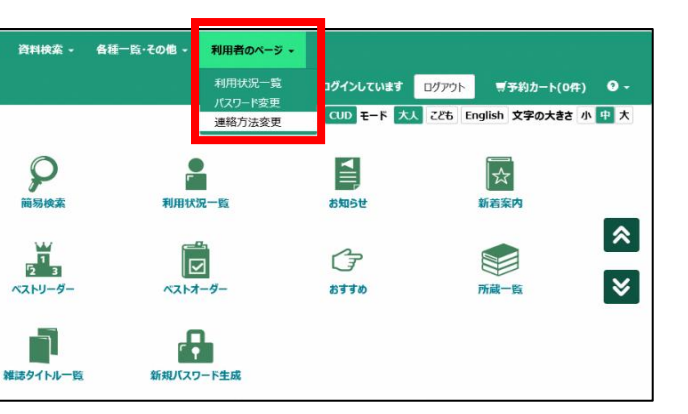

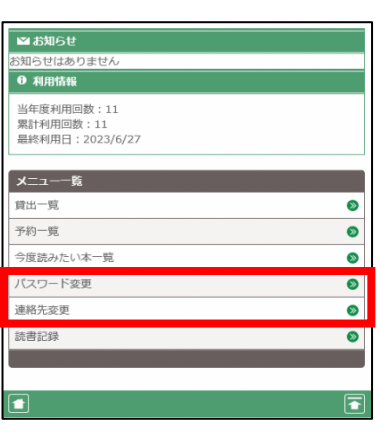

#### **【延長する】**

〇「利用者のページ」の「利用状況一覧」から、貸出期間延長ができます。 〇延長は、申請日より2週間(視聴覚資料は1週間)、1回限りです。 〇予約が入っている資料、延滞している資料、1回延長した資料は、延長できません。

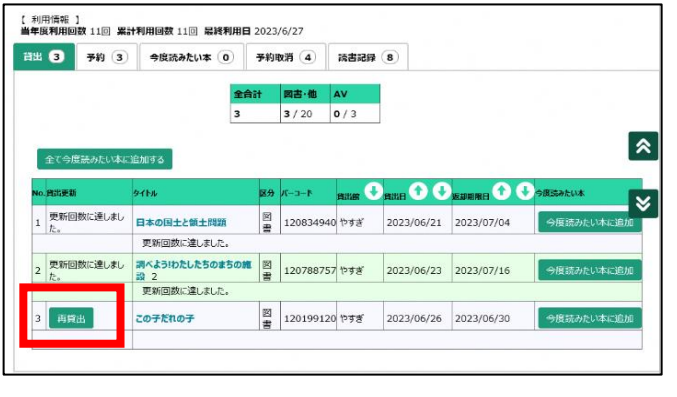

#### 《パソコンの場合》 いっぱん インスコール インスマートフォンの場合》

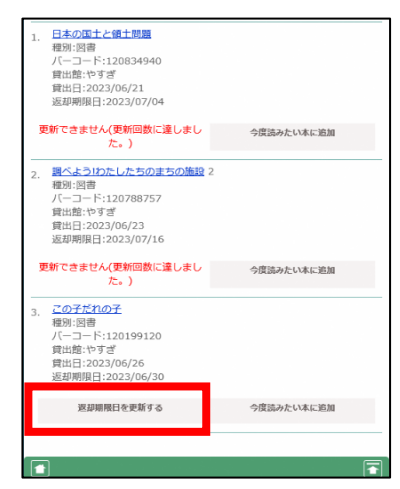

### **【本を探す・予約する】**

①資料検索メニューから検索された資料を選択し、予約カート(予約かご)に入れます。 ②資料を受け取りたい館と、予約連絡の受け取り方法を選択して登録してください。

《パソコンの場合》 インファイン インファイン インタートフォンの場合》

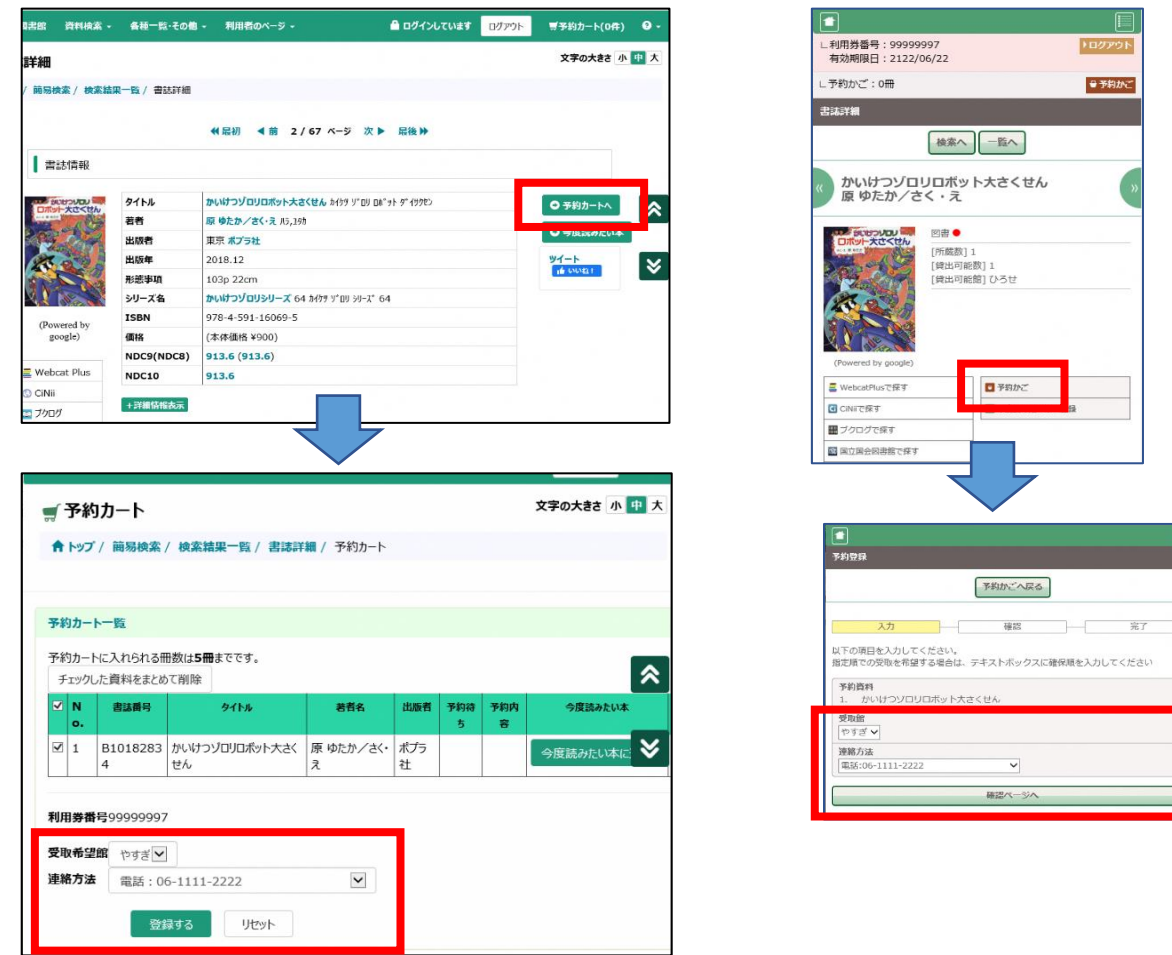

【お願い】

- 〇館内での貸出が優先されます。在架の本を予約の場合、「予約待ち」に変更となる場合が ありますので、ご理解とご協力のほどよろしくお願いします。インターネットからの予約は、 即時に書架予約に反映しますが、本の確保に時間がかかることもありますのでご承知おきく ださい。
- 〇予約連絡がメールの場合、貸出可能となりましたら、12時、19時のいずれかの時間に 「受取案内」のメールが送信されます。
- 〇「受取案内」のメールアドレスは、送信専用です。返信は不要です。

#### **【デジタル利用券を利用する】**

〇利用者カードとパスワードの発行をされている方は、スマートフォンでデジタル利用券が 表示できます。デジタル利用券は、窓口カウンターでの貸出時や、セルフ貸出の際に、 図書館利用カードの代わりに使用することができます。

〇デジタル利用券の表示方法

①スマートフォンでQRコードを読み取る

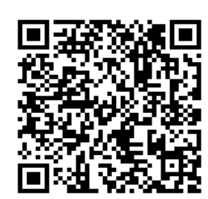

②利用券番号とパスワードを入力し「ログイン」をクリック

③「利用者のページ」をクリック

④デジタル利用券が表示される

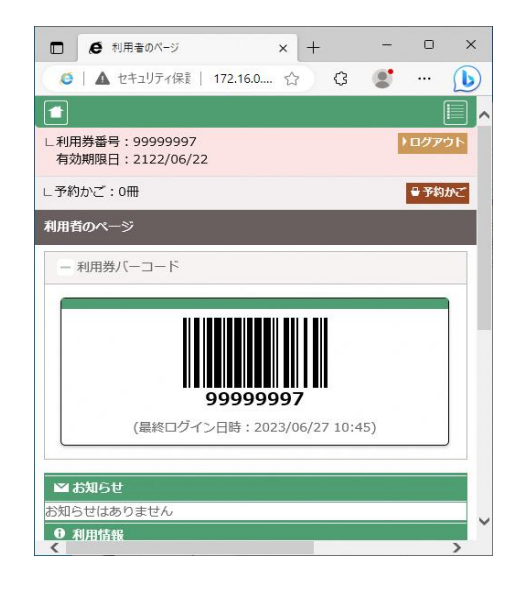

## **≪お問い合わせ≫**

【やすぎ図書館】安来市安来町1062-1/TEL:0854-22-2574/FAX:0854-22-2598

【ひろせ図書室】安来市広瀬町広瀬811/TEL・FAX:0854-32-4455

【はくた図書室】安来市伯太町母里28/TEL:0854-37-0050/FAX:0854-37-0051 ※詳細は、安来市ホームページに掲載しています。そちらを参照ください。 http: